# Free Download

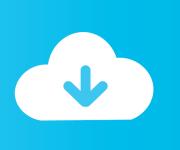

Settings For Spelling And Grammar Check In Word For Mac

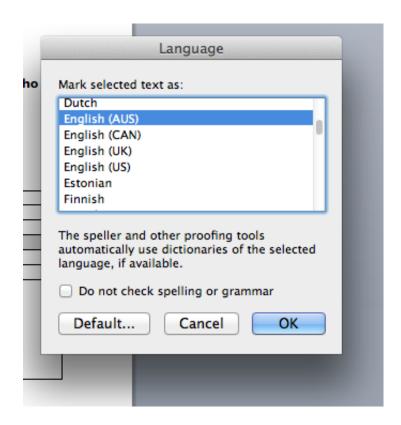

Settings For Spelling And Grammar Check In Word For Mac

1/4

# Free Download

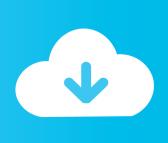

2/4

How to Add Words to the Custom Dictionary • Click on the Custom Dictionary button in the Word options window.. • Click the Exceptions button You can also uncheck any of the auto-correction defaults here, such as always capitalizing the first letter of a word in a table cell.. For example, if you work for a company that always writes its name in lowercase, click the First Letter tab so Word won't capitalize it when you write the company name at the start of a sentence.

- 1. controlling the word spelling and grammar check settings is done in the backstage
- Click the tab of the type of auto-correction you want to add an exception to.

## controlling the word spelling and grammar check settings is done in the backstage

controlling the word spelling and grammar check settings is done in the backstage Realta nua patch wiki

Adjust Word's autocorrection settings and spellcheck dictionary to avoid this frustration for your most commonly typed words..

• Select CUSTOM DIC then click the Edit Word List button • Add each word you don't want marked as misspelled and click OK.. With the steps below, you'll add exceptions to Word's autocorrection rules so it won't automatically change specific words you type based on rules like always capitalizing the first word of a sentence.. Microsoft Word can helpfully correct or point out spelling errors and other errors as you type.. The Initial Caps tab will stop Word from correcting words with two capital letters at the beginning. <a href="Download Nyo4 Keygen 2016">Download Nyo4 Keygen 2016</a> - Download Torrent

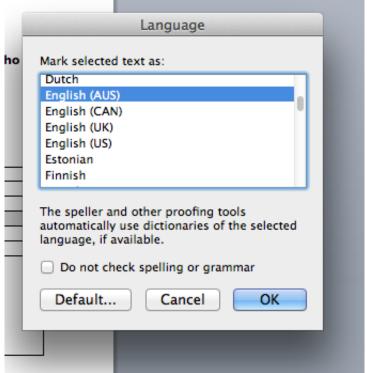

Necflashx 1.51 Free Download For Mac

### Grey%27s Anatomy Season 12 Episode 1 Torrent

Someone who knows about the legacy issues of different Apple versions is required.. • Click Proofing in the Word options window • Click the AutoCorrect Options button.. How to Add Exceptions to Word's Auto-Correction Rules • Click File then

Options in the left menu. Adobe Photoshop Cs6 Extended For Mac

#### electronic safe s 50eb manual meat

You'll also add words to the custom dictionary so Word will stop flagging them as misspelled.. You can learn more about creating macros in Quick start: Create a macro Go to the Developer tab, and click Record Macro.. How to Configure Microsoft Word's Spell Check and Autocorrect Adjust Word's autocorrection settings and spellcheck dictionary to avoid this frustration for your most commonly typed words.. The Personal Macro Workbook is used to store macros that you want to make available to any file in Excel.. Use the 'Other Corrections' tab for all other words • Add the word you don't want corrected and click OK.. Create Mac version of an Excel workbook with macros/VBA code We have a complex Excel spreadsheet with VBA and macros and need to produce an equivalent Mac Office version.. But when you've purposely typed a word a certain way, those squiggly red lines and autocorrections are just annoying.. Next, create a macro We'll record a macro that does nothing, but will create the Personal Macro workbook. 773a7aa168 Microsoft Office For Mac Air Download

773a7aa168

Torrent Adobe Indesign Cs5 For Mac

4/4